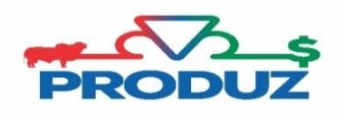

SERVIÇOS/ LOTE

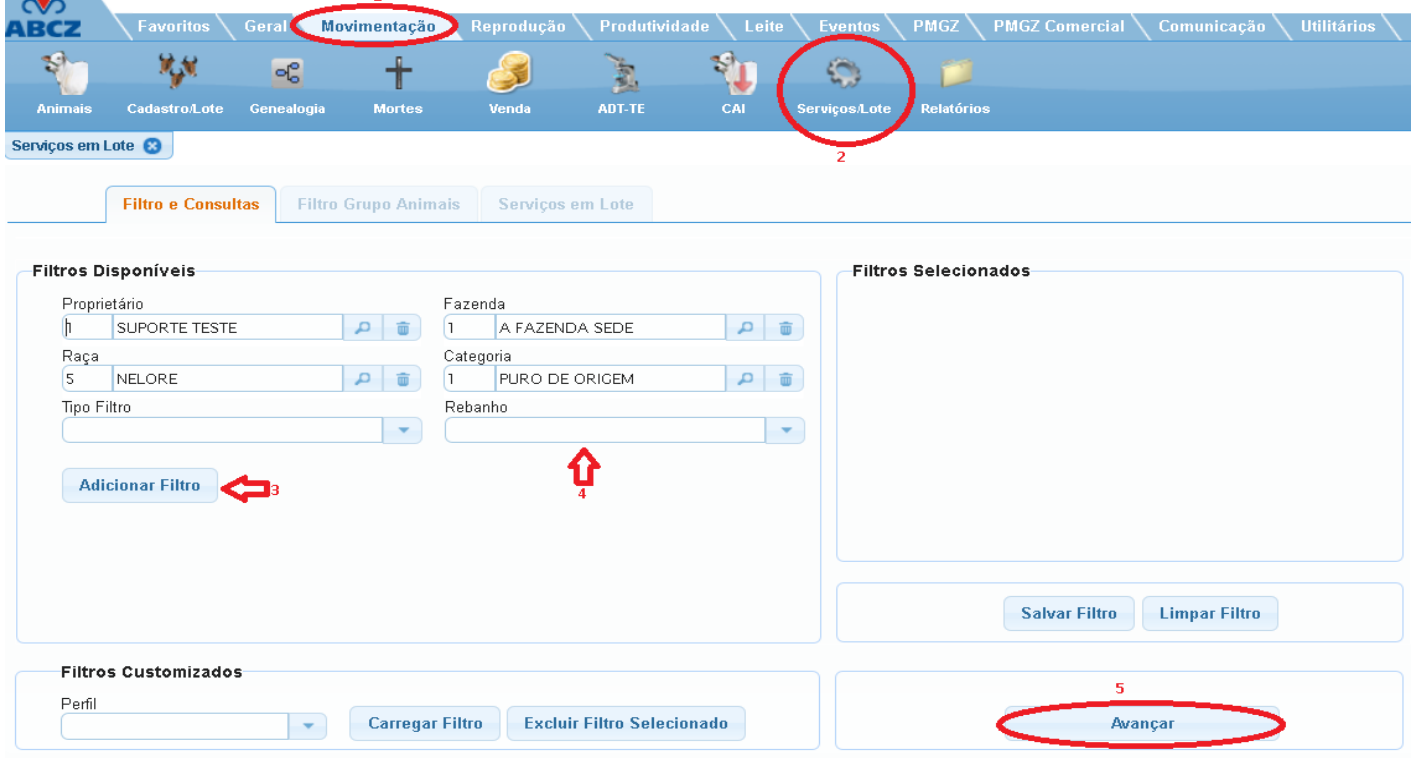

Para realizar um serviço por lote, siga os passos abaixo;

- 1) Selecione o item 1 e 2 para iniciar o serviço. Nos filtros disponíveis, poderá montar o filtro conforme sua necessidade. Para isso, basta selecionar o TIPO DE FILTRO que deseja incluir e clicar no item 3. Cada tipo de filtro pode ser incluído várias vezes. (Exemplo: sexo, idade em meses, rgn entre, etc.)
- 2) No item 4 selecione o tipo de rebanho que deseja filtrar. (O mais indicado é ATIVO, para trazer apenas animais ativos do seu rebanho no PRODUZ.)
- 3) Clique no item 5 para filtrar os animais e o sistema irá te levar para a aba de FILTRO DE GRUPO DE ANIMAIS, conforme imagem abaixo.<br>
Serviços em Lote **O**

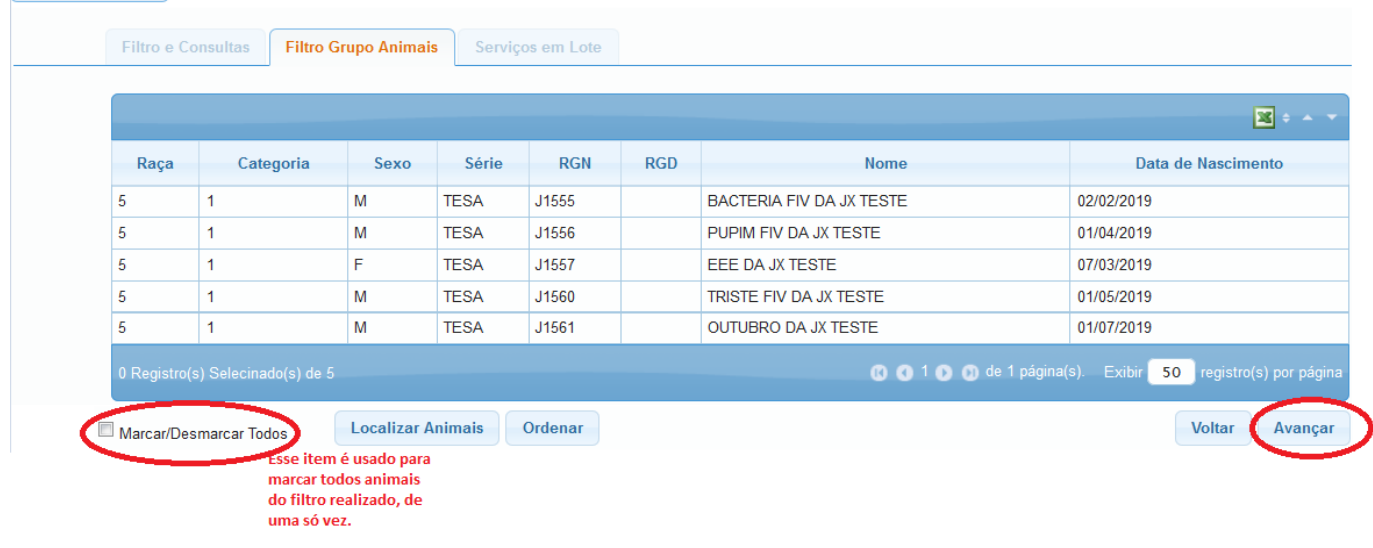

- 6) Após selecionar os animais que irá realizar o serviço, aparecerá a aba de SERVIÇOS EM LOTE. Nessa aba é possível realizar os seguintes serviços:
- **Transferência de fazendas**
- **Grupo de manejo**
- **Situação/ Ocorrência/ Origem**
- **Morte**
- **Pelagem/ Ocorrência reprodutiva/ Inscrição ponderal/ Data RGD**
- **Sincronização de receptoras**
- **DNA**
- **Inclusão de situações online**
- **Venda**
- **Minhas classificações**
- **Observação**
- **Tipo de produto**
- **Raça/ Categoria**
- **7)** Após selecionar o serviço que deseja realizar no lote, informe qual será a mudança, clique em PROCESSAR e posteriormente clique em CONCLUIR.

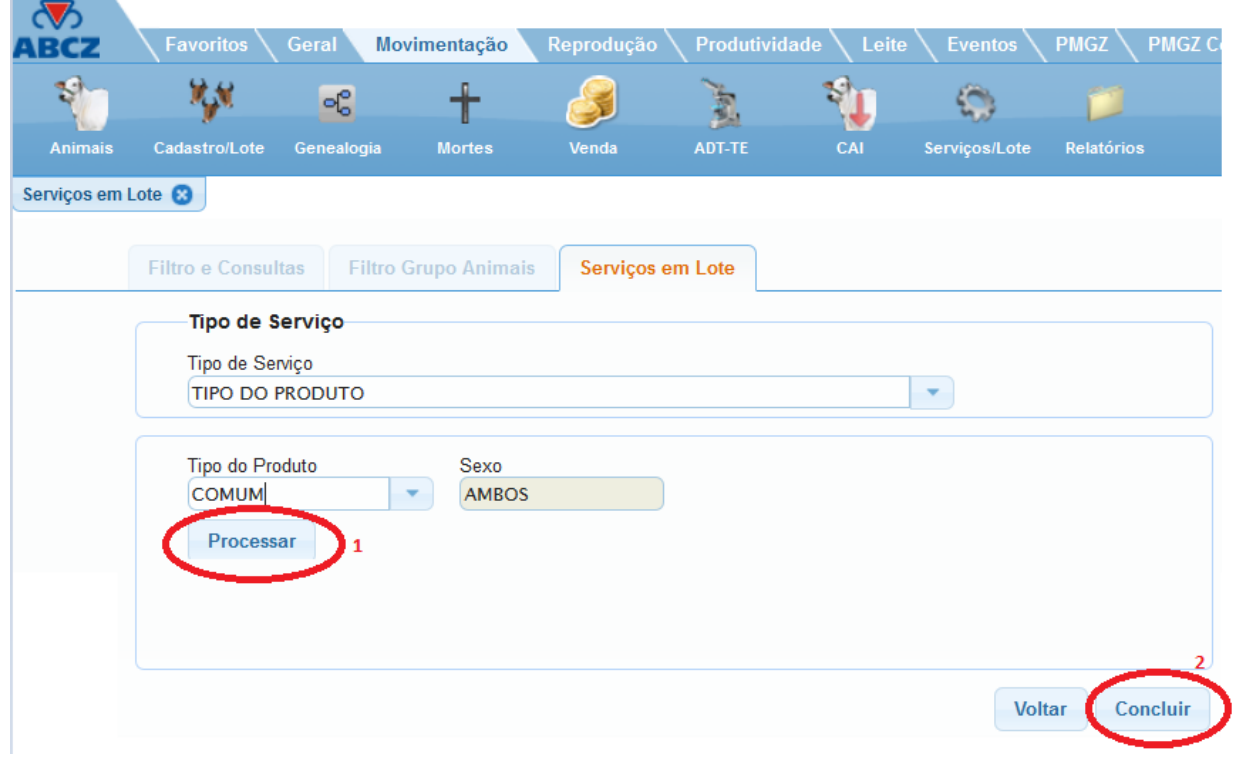

**É válido lembrar que caso usuário não clique no botão CONCLUIR, o sistema não finalizará o serviço.**